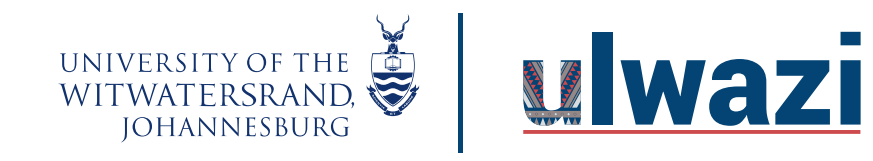

#### **How do I add an assignment group in a course?**

Using Assignment Groups allows you to organize the assignments in your course.

#### Open Assignments

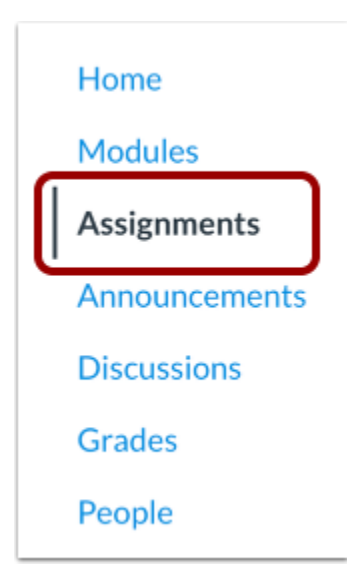

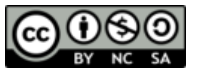

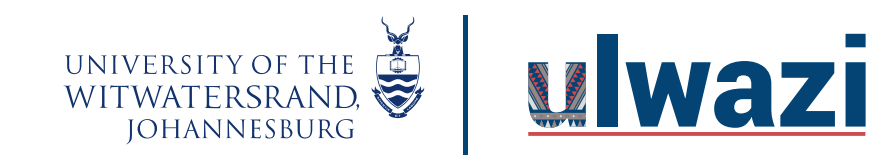

## **LEARNING AND TEACHING STAFF SUPPORT**

In Course Navigation, click the **Assignments** link.

## Add Assignment Group

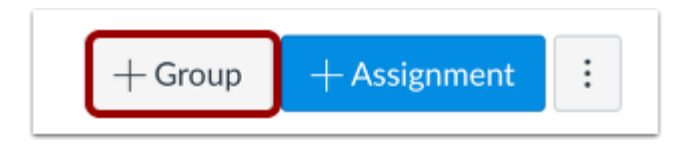

Click the **Add Group** button.

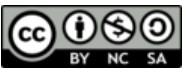

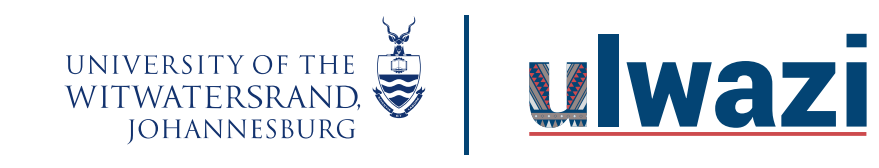

## **LEARNING AND TEACHING STAFF SUPPORT**

### Create Assignment Group

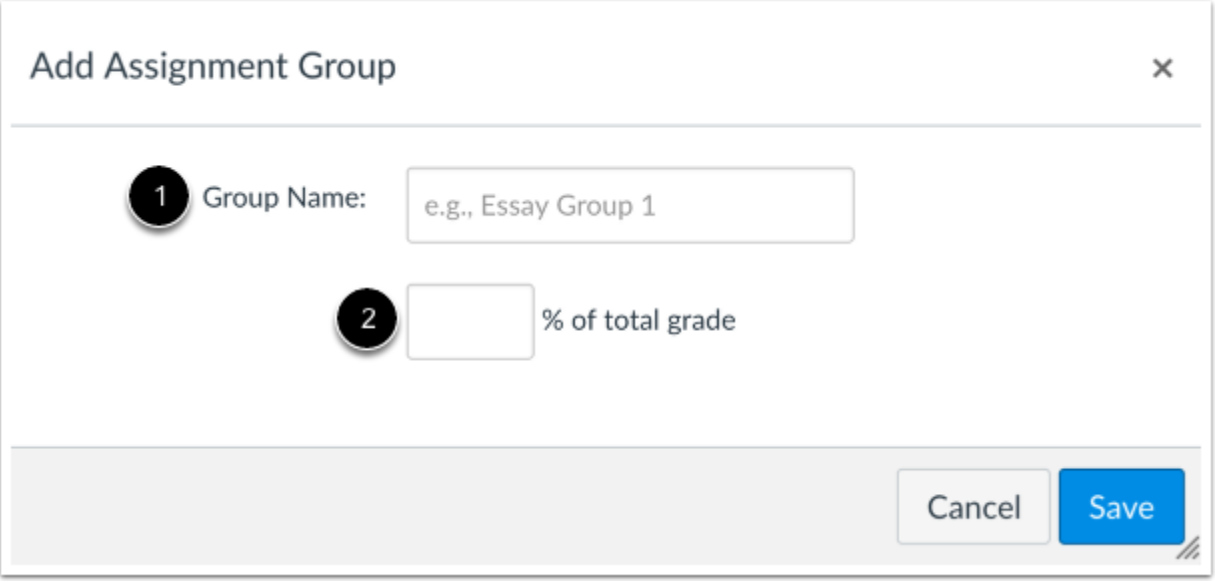

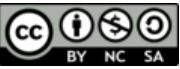

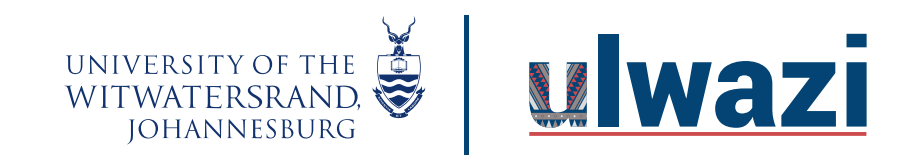

# **LEARNING AND TEACHING STAFF SUPPORT**

Type the Assignment Group Name in the **Group Name** field [1]. If you want to weight the final grade for students using assignment groups, the percentage will appear in **% of total grade** field [2].

**Note:** You must create assignment groups before you can assign percentages to each group.

#### Save Assignment Group

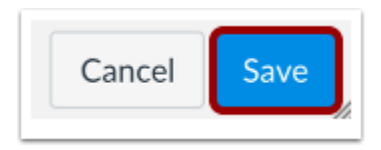

Click the **Save** button.

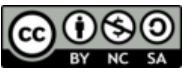